**PoingManual**

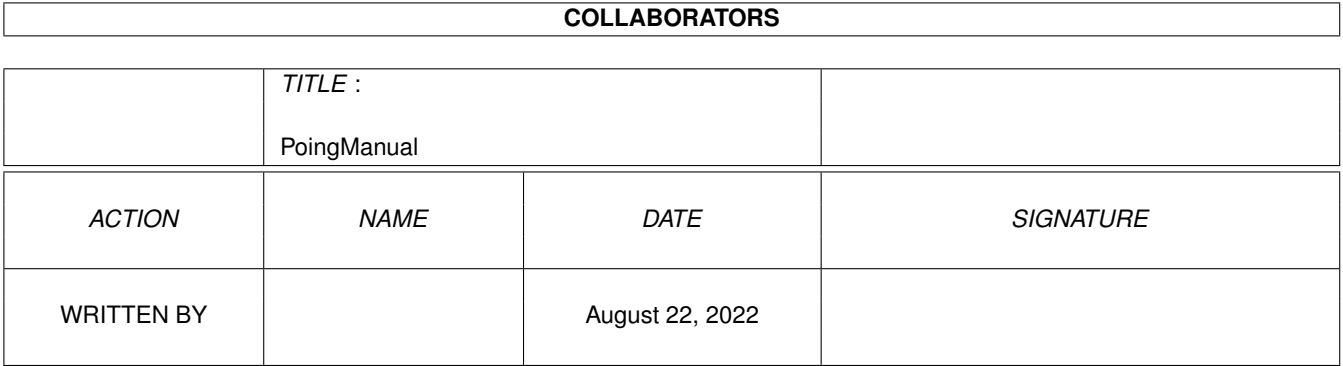

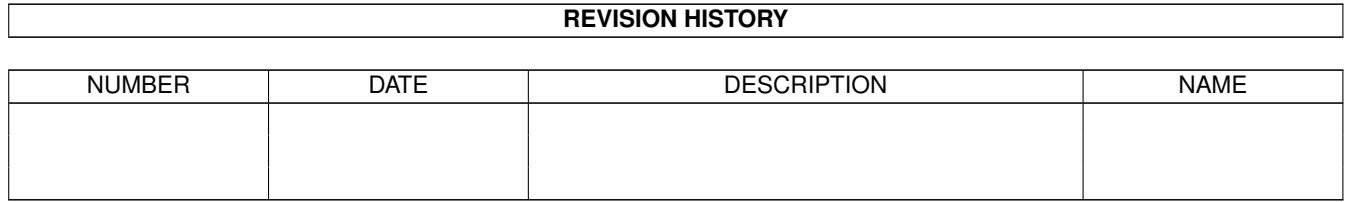

# **Contents**

#### 1 PoingManual

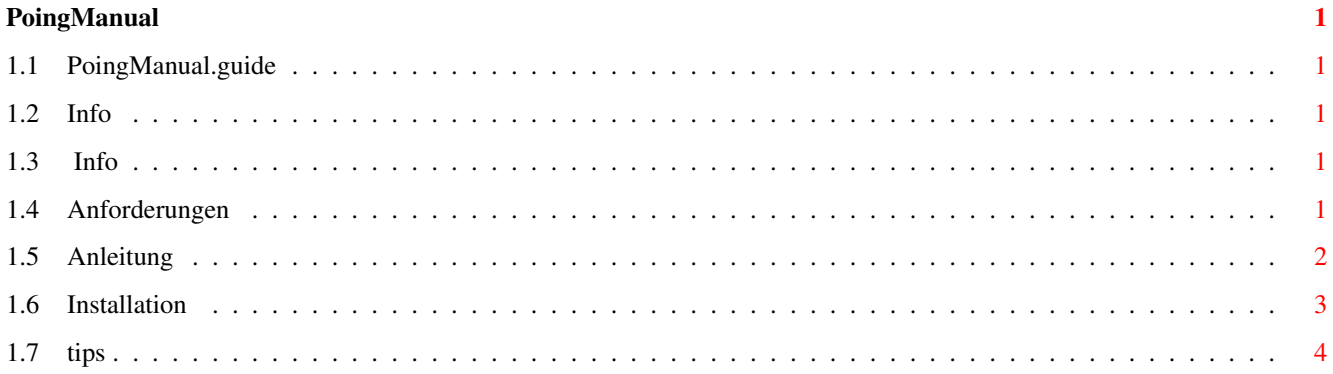

# <span id="page-3-0"></span>**Chapter 1**

# **PoingManual**

## <span id="page-3-1"></span>**1.1 PoingManual.guide**

Copyright Info

Installation

System Anforderungen

Anleitung

Information zur Entwicklung

Tips

#### <span id="page-3-2"></span>**1.2 Info**

Vorliegendes Programm mit all seinen Dateien : Copyright/GiftWare ©1996 Deutschmann Walter Erlendorf 1 A9587 Riegersdorf Tel.:04257/3029 Tel.:04242/24932

## <span id="page-3-3"></span>**1.3 Info**

Diese Version (Poing\_Demo.V0.91/V1.0) wurde auf einem Amiga 1200 HD + TurboCard Blizzard 6830 50MHz + 4MByte FastRam entwickelt.

# <span id="page-3-4"></span>**1.4 Anforderungen**

Anforderungen: Amiga 1200 2MB , 1 DiskLaufverk

#### <span id="page-4-0"></span>**1.5 Anleitung**

Bei Spiel/Start von Disk muß der Schreibschutz deaktiviert sein, da das Programm eine Hilfsdatei auf Disk speichern muß!

Start:

Steuerung: Mit Maus Linke MausTaste = Bewegung nach links Rechte MausTaste = Bewegung nach rechts Die Tastenkombination [Ctrl]+[ESC] beendet das Program! Die Taste [P] schaltet in den PauseModus Die Tastenkombination [RAmiga]+[D] aktiviert den DemoMode Dieser kann mit einer beliebigen Maustaste beendet werden! (Das Programm schaltet automatisch in den DemoMode, wenn im Auswahlmenü oder im Intro länger keine Eingabe erfolgt!)

CheatMode:[Ctrl]+[D] (Das ist der Entwicklungsmodus, hier werden keine Credits abgezogen, der Entwicklungsmodus ist nur beim erstellen des Programmes von Vorteil, und ist in der vorliegenden Version ohne Funktion (Anzeige der Kollision, Objektnummer usw...)

Anzahl Spieler: 1 (Text:Player 1 Credits ) (Zwei-SpielerModus ist integriert funktioniert aber in dieser Version nicht zufriedenstellend! Zum probieren einfach auf dem CursorBlock oder Joystick Links oder Rechts drücken und schon wird der Zweite Balken vom 2. Spieler kontrolliert .....funktioniert schlecht!)

Die Menüs:

CLASSIC: Urversion des Spieles (Pong) EXTENDED:Bessere Grafik+SoundFX SETUP: Hier kann die Spielgeschwindigkeit festgelegt werden! Anhaltspunkt ist der Scrolltext am unteren Bildschirmrand! Je schneller der Text, desto schneller das Spiel!

Sollte das Programm trotzdem zu langsam laufen benötigen Sie ein schnelleres Rechnersystem, weil das Programm mit Cando 2.01 entwickelt wurde.

Cando: Ist eine Programmiersprache zur Erzeugung von Multimedia- -Presentationen, Systemkonformen Programmen, usw.... (Action-Spiele sind nur mit entsprechender Rechnerplattform gut realisierbar, siehe Anleitung Anfang!)

Aktuelle Version: Cando 3.0

Weiters wurden folgende Programme verwendet: DPaint V AGA für Grafik, Technosound Turbo für die SoundFX

Bekannte Fehler:

Beim DemoModus kann es passieren, daß das Programm zwischen den

```
Screens hin und her schaltet! (Ladeorgie.......), nimmt dann
keine Maus/Tastenkommados an! ------ NEUSTART-----!!!!!
/
Sollte die Grafik fehlerhaft werden (Ball hinterläßt Spuren auf
dem Screen und zerstört Hintergrundbild): Speichermangel!
/
Zweispielermodus ist nicht korrekt eingebaut!
Diese Probleme werden nur bei der A1200 Version behoben!
Features der A1200 HD TurboCardVersion: (geplant)
Extended Game: EffektBall, BalkenZoom, BonusBall, ZoomBall
   (3D-Effekt!), Harddiskunterstützung, ZweispielerModus,
         Musik, 256 Farben AGA Grafik, ScoreMode.....
Wenn ich Lust/Zeit dazu habe.....
  Viel Spaß wünscht:
    Walter
```
(Deutschmann Developements)

#### <span id="page-5-0"></span>**1.6 Installation**

```
Möglichkeiten:
1. Boot von Disk
2. Doppel-Klick auf Program-Icon
3. Installation auf HD
Zu 3:
Einfach Disk (PoingDisk) in Beliebiges Verzeichnis der
Festplatte kopieren.
Sollten alle Fonts die das Spiel nutzt bereits in Ihrem
Fonts-Verzeichnis auf der Festplatte sein können sie den Ordner
Fonts im Verzeichnis des Spiels löschen.
Weiters können sie folgende Dateien aus dem Spielverzeichnis
löschen:
C (DIR)
Libs (Dir)
S (Dir)
```
### <span id="page-6-0"></span>**1.7 tips**

Ärgern Sie die Beispielgrafiken beim Extended Mode? Oder sind es zuwenige? Na gut.... Nehmen Sie ein beliebiges Malprogramm (DPaint/PPaint...) Laden Sie damit das Bild "Hires" aus : Rooms (Dir) Somit Haben sie die Farbpalette und Farbanzahl (64 !!!) Löschen Sie den Zeichenbildschirm und laden eine beliebige Grafik aus Ihrer Sammlung als Pinsel. (Sollte 320\*256 Bildpunkte haben) Konvertieren sie den Pinsel mit "Palette anpassen" Nun können Sie diesen in den Ordner Rooms (Dir) unter einer fortlaufenden Nummer speichern! Hinweis: Die Nummern müssen fortlaufend sein, (1,2,3....), keinen Zusatz enthalten (1.IFF = Falsch!!!)

Wenn Sie nun den Extended - Mode anwählen kann Ihre Grafik als Hintergrund dabei sein.

Hinweis: Hintergrundgrafiken werden zufällig ausgewählt!